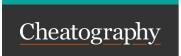

## macOS Keyboard Shortcuts

by khcheung via cheatography.com/170529/cs/35687/

| Fn row features |                             |
|-----------------|-----------------------------|
| F14             | Decrease display brightness |
| F15             | Increase display brightness |
| ^ ↑             | Mission Control             |
| ∺Space          | Show Spotlight search       |
|                 | Start Dictation             |
|                 | Turn Do Not Disturb on/off  |
|                 | Prev                        |
|                 | Play                        |
|                 | Next                        |
|                 | Mute                        |
|                 | Volume Down                 |
|                 | Volume Up                   |

This includes default features on the Fn row where some has shortcut equivalent. See https://support.apple.com/en-us/HT204436

| Fn keys behavior                       |                            |
|----------------------------------------|----------------------------|
| F1                                     |                            |
| F2                                     |                            |
| F3                                     |                            |
| F4                                     |                            |
| F5                                     |                            |
| F6                                     | Turn Do Not Disturb on/off |
| F7                                     | Look Up in Dictionary      |
| F8                                     | Turn Stage Manager on/off  |
| F9                                     | Show Notification Center   |
| F10                                    | Show Launchpad             |
| F11                                    | Show Desktop               |
| F12                                    | Right Click                |
| All but F11's are customized in System |                            |

| Safari     |                   |
|------------|-------------------|
| <b>#</b> [ | Back              |
| 郑]         | Forward           |
| <b>#</b> 1 | Show Tab Overview |

Preferences.

| Gesture related features     |                           |  |
|------------------------------|---------------------------|--|
| ^ ↑                          | Mission Control           |  |
| ^ ↓                          | Application windows       |  |
| ^←                           | Move left a space         |  |
| ^ →                          | Move right a space        |  |
| F11                          | Show Desktop              |  |
| ^1                           | Switch to Desktop 1       |  |
| F7                           | Look Up in Dictionary     |  |
| F8                           | Turn Stage Manager on/off |  |
| F9                           | Show Notification Center  |  |
| F10                          | Show Launchpad            |  |
| Customized starting from F7. |                           |  |
|                              |                           |  |
| Useful systemwide shortcuts  |                           |  |

| Useful systemwide shortcuts |                                                |  |
|-----------------------------|------------------------------------------------|--|
| û <b>%/</b>                 | Show Help menu                                 |  |
| û <b>#3</b>                 | Save picture of screen as a file               |  |
| û <b>%4</b>                 | Copy picture of selected area to the clipboard |  |
| û <b>%5</b>                 | Screenshot and recording options               |  |

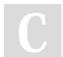

By **khcheung** cheatography.com/khcheung/

Not published yet. Last updated 25th November, 2022. Page 1 of 1. Sponsored by **Readable.com**Measure your website readability!
https://readable.com